# Genio Wi-Fi LED Pixel Strip Light

# WARNING:

• LED STRIP LIGHT CAN BE USED INDOORS OR OUTDOORS (PROTECTED FROM THE ELEMENTS) ADAPTOR/ TRANSFORMER AND WI-FI CONTROLLER MUST REMAIN INDOOR AT ALL TIMES

# TO ENSURE THE SAFE AND SATISFACTORY OPERATION OF THIS SET PLEASE READ THESE INSTRUCTIONS CAREFULLY AND RETAIN FOR FUTURE REFERENCE

# FOR ANY QUESTIONS OR TROUBLESHOOTING PLEASE VISIT <u>www.mirabellagenio.com.au</u>

# We recommend that the set be tested prior to being set up in the desired location

# SAFETY INFORMATION:

- Remove the set from the packaging before connecting to the power supply.
- Before using or re-using the set, inspect the set carefully
- Use only with the adaptor/transformer supplied
- Do not connect the set electrically to another set from a different manufacturer
- Ensure that the cable is completely uncoiled whilst set is in use. Failure to do so may cause overheating
- Avoid damage to wire insulation (cable), as this could cause a short-circuit and damage the transformer
- Do not use any set which has been: cut, damaged, or has frayed wire insulation, loose connections or exposed wires

## Note: When connecting, please ensure the arrows are aligned with one another, otherwise it will NOT light up

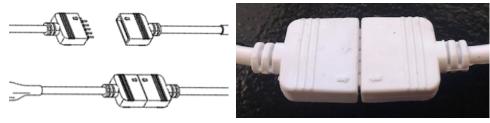

# When cutting the strip light, please only cut along the cutline as outlined in the diagram

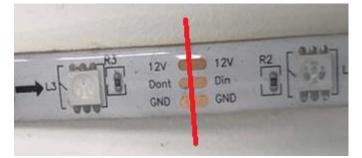

#### **1.** Connection Preparation

| • ≎ ()<br>• ≎ () |
|------------------|
| • ≎ ()           |
| • 🕈 🕕            |
|                  |
| ₽ 🗢 🚺            |
| • 🕈 🚺            |
|                  |
| ¢                |
|                  |

Your phone must be connected to 2.4Ghz Wi-Fi and not to the 5GHz, To verify your mobile phone is connected to the 2.4Ghz Wi-Fi network, Navigate to the Setting menu and click on Wi-Fi. In this menu you will see all detectable networks in your area. Locate the SSID for your network, select the Wi-Fi SSID that does **NOT** end with 5GHz. (refer to the image).

Check you have a strong Wi-Fi signal (at least two bars) in the location where the smart device

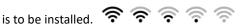

If you don't have at least two bars signal on your phone, then you may need to reconsider the location or getting a Wi-Fi extender to boost the Wi-Fi signal strength.

If you have dual band router but you don't see two Wi-Fi name SSID's, one with 5G and one without 5G, you MUST log into the router and manually disable the 5Ghz Wi-Fi signal. if you're having connection issues. Please contact your internet provider on how to disable 5Ghz Wi-Fi for your router or check our website FAQ section..

#### Install the APP and register Account

For the best experience, download the "Mirabella Genio" APP to your smartphone from the App Store or Google Play, The APP icon will be displayed after it's installed successfully

#### EZ method – when the light is fast blinking (2 blinks per second)

- 1. Connect the light strip then switch on the power, wait a few seconds, strip light will commence blinking rapidly
- 2. If it does not automatically start to blink rapidly when first powered on, press and hold the pairing button on the Wi-Fi controller, until the light starts to blink rapidly (2 blinks per second)

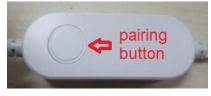

3. Open Mirabella Genio APP, tap on + symbol, add Manually then choose genio strip light from the list

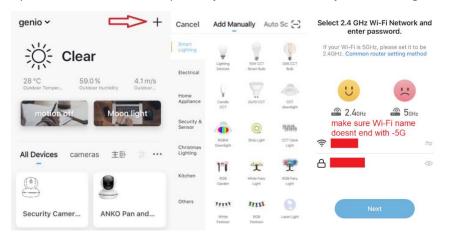

Enter your 2.4Ghz Wi-Fi name and password, (make sure Wi-Fi name doesn't end with -5G) 4. Follow the APP's instructions carefully to complete the network pairing process.

**if the fast-blinking method (EZ method, mentioned above) doesn't work, please try the slow blinking (AP method) below.** While the strip light is rapidly blinking, press and hold the pairing button on the Wi-Fi controller again and then wait for the light to start blinking slowly (1 blink per every 2 seconds)

 Open up the Mirabella genio APP, tap on + , add Manually then choose genio strip light from the list Enter your 2.4Ghz Wi-Fi name and password, (make sure the Wi-Fi name doesn't end with -5G) then in (Choose the pairing mode EZ or AP mode.) screen tap on EZ mode in the Top right hand corner just below the battery image ,

Select **AP Mode** (refer to the 1st and 2nd image below) Now **Confirm indicator slowly blinking** (refer to image 3), Hit **Next**, then **Go to connect** and connect to Wi-Fi named SmartLife\_XXXX

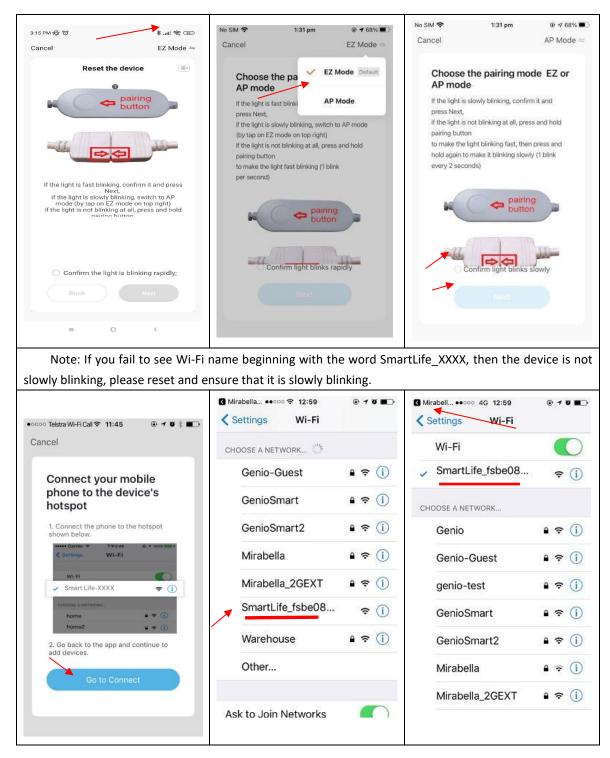

2. After you have connected to SmartLife\_XXXX, return back to the Mirabella Genio APP and it will commence adding device

| ●●○○○ Telstra Wi-Fi Call 중 11:45                              | Please pay attention to this screen   | please check our online FAQ page        |
|---------------------------------------------------------------|---------------------------------------|-----------------------------------------|
| Cancel                                                        | to determent the cause of the         | and ensure                              |
| Adding device                                                 | time-out error                        |                                         |
| Ensure that the Wi-Fi signal is g                             | If the light never stops blinking,    | 1. You enter the correct 2.4Ghz Wi-     |
|                                                               | there could be an issue with your     | Fi name and password                    |
|                                                               | phone setting, if you are using IOS   |                                         |
|                                                               | 14, please ensure local network       | 2.Wi-Fi controller is in a location     |
|                                                               | permission is turned on for Genio     | with good Wi-Fi coverage, try move      |
| 3%                                                            | АРР                                   | it closer to the router for the pairing |
| e                                                             |                                       | process                                 |
| Scan Register Initialize<br>devices. on Cloud. the<br>device. | if light stopped blinking, but unable |                                         |
|                                                               | to progress to "register on cloud" it | 3. 5Ghz Wi-Fi signal is turned off on   |
|                                                               | indicates a communication error       | the router (5Ghz can be turn on         |
|                                                               | with your router to our cloud         | after the device is connected)          |
|                                                               | service, please check your router     |                                         |
|                                                               | setting                               |                                         |

If you don't have Wi-Fi at home or cannot pair it but still want to use this light, simply wait for the light to stop blinking, (3 minutes) you can then use your lights manually with the in line controller. Single press the button to change modes. Double press the button to turn the unit on/off,

# Should the transformer, power supply plug or supply flexible cord get damaged, do not attempt to repair. TO BE REPAIRED BY AN AUTHORIZED PERSON ONLY

THIS IS AN AUSTRALIAN STANDARDS REQUIREMENT IN THE INTEREST OF YOUR SAFETY-

FAQ:

## Q. I have internet/power outage and device went offline and doesn't reconnect back online by itself?

A. Go the strip light settings page (pencil icon), look for "remove device" Remove it and reset the device and pair it again through the app.

## Q. how do I control two or more strip lights at the same time?

A. Go the device' settings page (pencil icon), look for the "create group" option,

# If you are using Telstra/Optus NBN and you still having issue with pairing when use AP method, please call our tech support line or check our online FAQ pages on how to disable the 5Ghz WiFi on the router setting www.mirabellagenio.com.au/faqs

Mirabella International Pty Ltd 1 Mirabella Drive Tullamarine VIC. 3043 Australia t: 1800 636 528 e: customerservice@mirabella.com.au